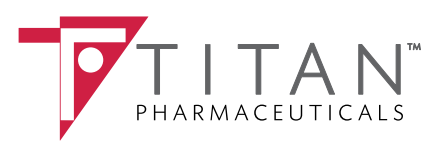

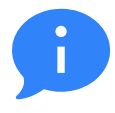

# **ABOUT THIS GUIDE**

This Guide provides a high-level overview of requesting patient lists using the Discern Analytics reporting feature in Cerner and how they can be used to help identify clinically appropriate patients who may be candidates for therapy. The overview is meant to provide guidance for you, your practice electronic health record (EHR) champion, or IT staff.

Experienced users are the main focus of this Guide; not every step is included in the instructions, and this is not a replacement for training from Cerner. There are several ways to approach each workflow in Cerner. This Guide highlights one workflow; however, you may be familiar with an alternative approach. Please note that this Guide was created based upon Cerner version 2018. Screens and features may change as new software versions are released.

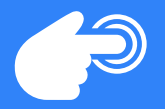

### **USING PATIENT LISTS**

The Patient List can be helpful to identify patients meeting certain criteria, including diagnosis, current medications, and other clinical or patient demographic information. When used effectively, this report provides an opportunity to identify patients who are clinically appropriate for therapy based upon clinician decision to treat.

A Patient List can be used to identify a gap in care and to contact patients who may be considered for treatment.

## **PATIENT LIST CRITERIA**

Patient lists can be created from multiple criteria such as medications, patient diagnoses or other clinical or patient demographic information. For example, EHR criteria could include patients with opioid dependence, taking buprenorphine medications such as Subutex or Suboxone.

See the appendix for a detailed list of criteria which may be appropriate to identify opioid dependent patients who may benefit from treatment.

# **FACTORS THAT MAY IMPACT REPORT RESULTS**

The number of patients appearing on report results may

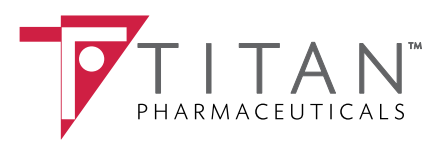

### **REPORTING: CREATING A PATIENT LIST**

Configuration of Discern Analytics patient list is typically managed by the health system IT Staff. When making an IT request to set up the report, consider including the following information to ensure that the report is appropriately configured.

The following is an example of requesting a Discern Analytics patient list report to identify patients who may be candidates for treatment. Discern Analytics reports can be created by the IT department and added to a "My Favorites" menu to be re-run on demand. The Report can be used as a foundation for a critical analysis of the identified patient charts to ensure that the patient is a candidate for treatment based upon approved indications.

## **REQUEST SPECIFIC CRITERIA**

- Patient must be ≥16 years of age
- Include only active patients
- Patient has at least 1 documented diagnosis from a specific list of codes. (See Appendix for a complete list of diagnoses to be included)
- Patient has at least 1 medication in their current medication lists from a group of specific medications. (See Appendix for a complete list of medications to be included)

### **WHAT TO REQUEST**

- A report that the provider can run at any time, accessible from a menu
- Input fields for a date range to focus on recent, recent active patients
- Columns to display in the output, such as patient name, chart number, date of last visit, current medications, diagnoses
- The ability to export the report for strategic sorting and filtering
- A view of the report results with navigation to patient charts for further review
- A count of the number of patients included in the report

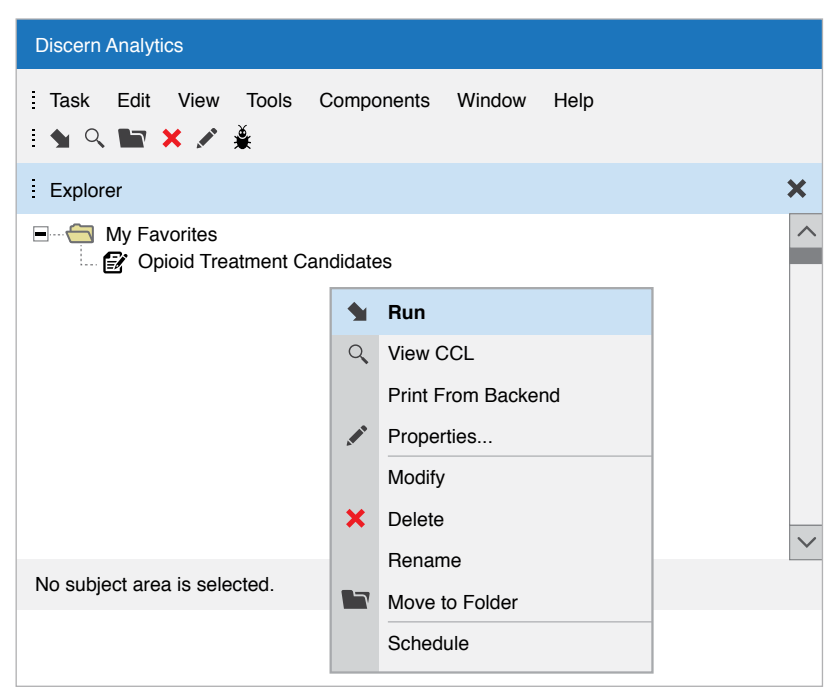

*Example of Discern Analytics report added to My Favorites.*

| <b>Opioid Treatment Candidates</b> |          |                   |            |                                     |           |
|------------------------------------|----------|-------------------|------------|-------------------------------------|-----------|
| <b>Current Selections</b>          |          |                   |            |                                     |           |
| Patients-1,322                     |          |                   |            |                                     |           |
| Last Name                          | МI       | <b>First Name</b> |            | Last Visit Date Current Medications | Diagnosis |
| Smith                              | $\cdots$ | Dan               | 07/15/2019 | Buprenorphine HCI S   F11.1         |           |
| Jones                              | $\cdots$ | Dan               | 03/01/2020 | Suboxone Sublingual   F11.25        |           |
| Washington                         | $\cdots$ | John              | 01/18/2020 | Suboxone Sublingual   F11.2         |           |
| Lincoln                            | $\cdots$ | Th                | 12/09/2019 | Suboxone Sublingual   F11.1         |           |
| Truman                             |          | Flo               | 02/12/2020 | Buprenorphine HCI-N F11.29          |           |

*Example of Discern Analytics patient list.*

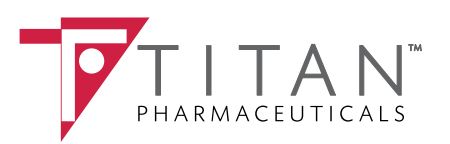

# **APPENDIX PATIENT IDENTIFICATION CRITERIA**

- 1. Patient age, and
	- ≥16
- 2. ICD-10 Diagnosis Codes: and,

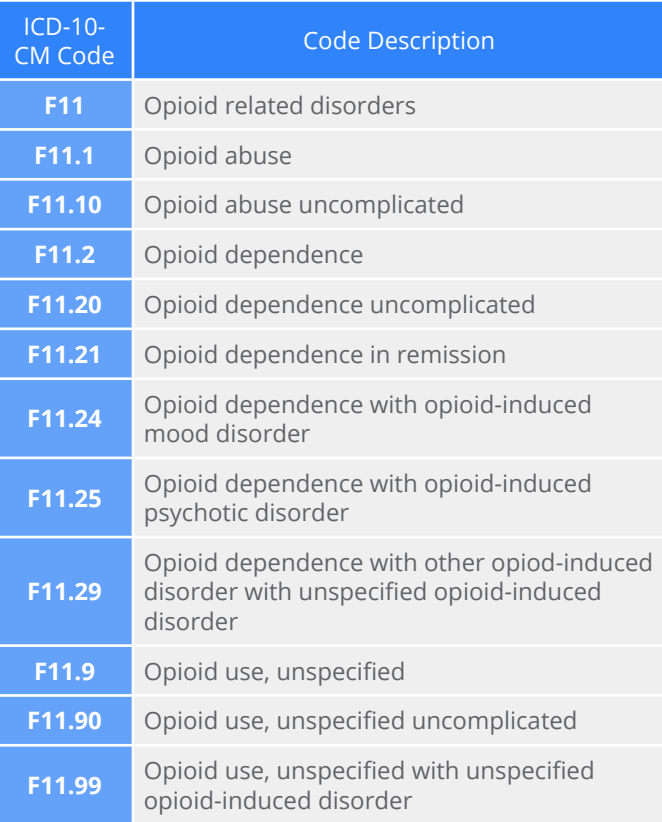

- 3. Medication history contains any of these medications based on drug name, strength and form:
	- Buprenorphine HCl Sublingual Tablet Sublingual 2 MG
	- Buprenorphine HCl Sublingual Tablet Sublingual 8 MG
	- Suboxone Sublingual Film 2-0.5 MG
	- Suboxone Sublingual Film 4-1 MG
	- Suboxone Sublingual Film 8-2 MG
	- Buprenorphine HCl-Naloxone HCl Sublingual Tablet Sublingual 2-0.5 MG
	- Buprenorphine HCl-Naloxone HCl Sublingual Tablet Sublingual 8-2 MG
	- Buprenorphine HCl-Naloxone HCl Sublingual Film 2-0.5 MG
	- Buprenorphine HCl-Naloxone HCl Sublingual Film 4-1 MG
	- Buprenorphine HCl-Naloxone HCl Sublingual Film 8-2 MG
	- Bunavail Buccal Film 2.1-0.3 MG
	- Bunavail Buccal Film 4.2-0.7 MG
	- Zubsolv Sublingual Tablet Sublingual 0.7-0.18 MG
	- Zubsolv Sublingual Tablet Sublingual 1.4-0.36 MG
	- Zubsolv Sublingual Tablet Sublingual 2.9-0.71 MG
	- Zubsolv Sublingual Tablet Sublingual 5.7-1.4 MG